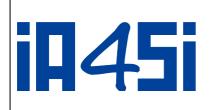

**IA4SI PROJECT** 

"Impact Assessment For Social Innovation"

Contract n° 611253

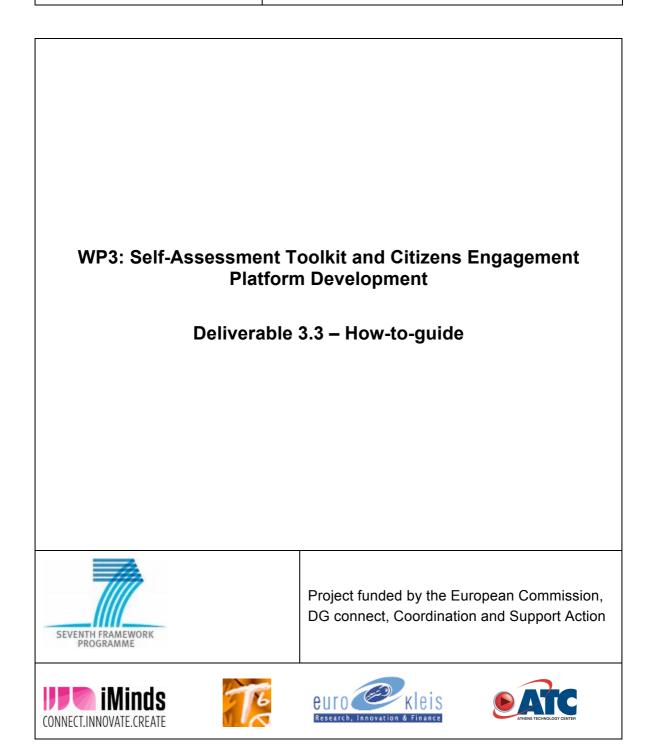

IA4SI Project (Contract n°611253)

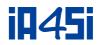

| Contract Number: | 611253 |
|------------------|--------|
| Project Acronym: | IA4SI  |

| Deliverable N°: | 3.3              |
|-----------------|------------------|
| Date:           | 17 November 2014 |

# Authors:Marina Klitsi (ATC), Leonidas Kallipolitis (ATC), Luca<br/>Satolli, Spagnoli Francesca (EK)

# Partners contributing:

#### Made available to: Public

| Versioning                        |            |                                                                                             |
|-----------------------------------|------------|---------------------------------------------------------------------------------------------|
| Version                           | Date       | Name, organization                                                                          |
| 1st version - ToC                 | 1/11/2014  | Marina Klitsi (ATC)                                                                         |
| EK input                          | 10/11/2014 | Luca Satolli, Spagnoli<br>Francesca (EK)                                                    |
| 1 <sup>st</sup> completed version | 10/11/2014 | Marina Klitsi (ATC), Luca<br>Satolli, Spagnoli Francesca<br>(EK)                            |
| Reviewers comments                | 14/11/2014 | Antonella Passani (T6)                                                                      |
| Final version                     | 17/11/2014 | Marina Klitsi , Leonidas<br>Kallipolitis (ATC), Luca<br>Satolli, Spagnoli Francesca<br>(EK) |
|                                   |            |                                                                                             |
|                                   |            |                                                                                             |
|                                   |            |                                                                                             |

| Quality check:     | Shenja van der Graaf (iMinds) |
|--------------------|-------------------------------|
| Internal Reviewers | Antonella Passani (T6)        |

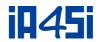

#### Suggested citation

Klitsi, M., Kallipolitis, L., Satolli, L., Spagnoli, F., (2014), A deliverable of the project "D3.3 – How-to Guide", a deliverable of IA4SI project, financed by the European Commission – 7<sup>th</sup> Framework Programme

#### IA4SI – Impact assessment for Social Innovation

IA4SI is a support action project developing a socio-economic and environmental impact self-assessment methodology for evaluating projects in the field of social innovation. The project is collaboration between iMinds (project coordinator), T6 Ecosystems, Eurokleis and ATC and runs from 2013 to 2016.

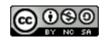

D3.3 – How-to-guide

By consortium is licensed under a Creative Commons Attribution-Non-commercial-ShareAlike 3.0 Unported License

#### DISCLAIMER

This document contains the description of the IA4SI project findings, work and products. Certain parts of it might be under partner Intellectual Property Right (IPR) rules. Therefore, prior to using its content please contact the consortium coordinator for approval. E-mail: info@ia4si.eu

Should you feel that this document harms in any way the IPR held by you as a person or as a representative of an entity, please do notify us immediately.

The authors of this document have taken all available measures in order for its content to be accurate, consistent and lawful. However, neither the project consortium as a whole nor the individual partners that implicitly or explicitly participated in the creation and publication of this document hold any sort of responsibility that might occur as a result of using its content.

This document has been produced with the assistance of the European Union. The content of this document is the sole responsibility of the IA4SI consortium and can in no way be taken to reflect the views of the European Union.

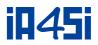

## Acronyms

| Acronym/Term | Definition                                                              |
|--------------|-------------------------------------------------------------------------|
| IA4SI        | Impact Assessment for Social Innovation                                 |
| CAPS         | Collective Awareness Platforms for Sustainability and Social Innovation |
| SAT          | Self-Assessment Toolkit                                                 |
| UDGI         | User Data Gathering Interface                                           |
| CEP          | Citizens Engagement Platform (Impact4you platform)                      |

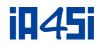

## **Table of Contents**

| ACRONYMS                                          |   |
|---------------------------------------------------|---|
| TABLE OF CONTENTS                                 | 5 |
| LIST OF FIGURES                                   | 6 |
| 1. INTRODUCTION                                   |   |
| 2. IA4SI TOOLS                                    |   |
| 3. VIDEO SCENARIO – IMPACT4YOU PLATFORM           | 9 |
| 3.1 USAGE SCENARIO OF THE IMPACT4YOU PLATFORM     | 9 |
| 4. VIDEO SCENARIO – SELF ASSESSMENT TOOLKIT       |   |
| 4.1 USAGE SCENARIO OF THE SELF-ASSESSMENT TOOLKIT |   |
| 5. CONCLUSIONS                                    |   |
|                                                   |   |

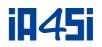

## List of Figures

| FIGURE 1:IA4SI TOOLS                                     | 8  |
|----------------------------------------------------------|----|
| FIGURE 2: IMPACT4YOU HOMEPAGE                            | 9  |
| FIGURE 3: INTERNAL PROJECT'S PAGE                        |    |
| FIGURE 4: JOIN CAPS COMMUNITY PAGE                       | 11 |
| FIGURE 5: FORUM PAGE                                     | 11 |
| FIGURE 6: WEBSITE HOMEPAGE                               | 12 |
| FIGURE 7 SELF-ASSESSMENT TOOLKIT WELCOME PAGE            | 13 |
| FIGURE 8 SAT: ACCESS BUTTON                              | 13 |
| FIGURE 9 SAT: LOGIN PAGE                                 | 13 |
| FIGURE 10 SAT: INSIDE THE TOOLKIT                        | 14 |
| FIGURE 11 SAT: MAIN NAVIGATION MENU                      | 14 |
| FIGURE 12 SAT: CONTEXTUAL MENU                           | 15 |
| FIGURE 13 SAT: SAVE AND GO TO NEXT PAGE BUTTON           | 15 |
| FIGURE 14 SAT: OUTPUT DEFINITION                         | 16 |
| FIGURE 15 SAT: TOOLKIT POP UP INFORMATION AND DEFINITION | 17 |

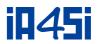

## 1. Introduction

This Deliverable derives from the work performed in Work Package 3 of the IA4SI project which aim is the development of the three online tools that will support the Assessment of CAPS projects. This deliverable presents the videos implemented as a support for the users of the Impact4ypou platform and the Self-Assessment Toolkit. It has to be noted that according to the DoW this report is a text-based manual including all the information needed regarding the usage of the tools. However, the IA4SI Consortium decided to change the nature of this deliverable and produce a video tutorial than a classic text-based manual - this proposal has been accepted by the PO (email 2 June 2014). The deliverable are the videos and this document should be read as an accompanying report.

Finally, the Consortium decided to prepare a 2<sup>nd</sup> version of the video in its final version, by the end of the project, regarding the usage of the Impact4you platform as the tool will be enriched with additional functionalities and content.

This document is structured as follows:

- Chapter 2 gives a general overview of the IA4SI tools.
- Chapters 3 and 4 presents the scenarios of the videos implemented for the Impact4you platform and the SAT tool as well.
- Chapter 5 presents the main conclusions of the document.

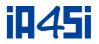

## 2. IA4SI Tools

IA4SI project offers three online tools, enabling CAPS projects to understand and improve their social, economic and environmental impacts and get in touch with EU citizens hearing their opinion on their outputs. The three tools are the following:

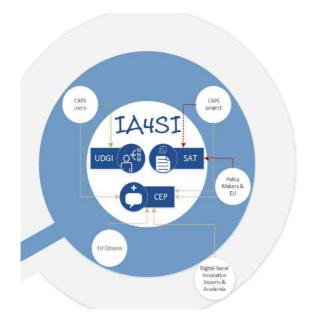

1. The **Impact4you platform**: is the main tool for engaging citizens in knowing more about CAPS projects and social innovation initiatives, approaches and opportunities. Through the on line platform EU citizens have the opportunity to express their opinion on CAPS outputs and discuss about the services offered by social innovation projects and their potentiality in terms of impact at socioeconomic level and social up-taking. The platform is a dynamic online knowledge and collaboration platform supporting content production, thematic discussions, and stimulates collaboration among the participants.

#### Figure 1:IA4SI tools

- The <u>Self-Assessment Toolkit (SAT)</u>: Is a semi-automatic instrument supporting CAPS projects in performing the self-assessment of their project social, economic, political and environmental impacts. Each CAPS project, by logging in to the SAT, will find:
  - a list of questions to be answered in order to assess projects' impacts: some information will have to be provided by the projects themselves, while other will be precompiled by the IA4SI staff, thanks to the information gathered during projects mapping;
  - b. some information derived from the CAPS users' on projects performance;
  - c. the assessment of the project: once entered all the data the SAT will visualize the result of the impact assessment in a concise and user-friendly way.
- 3. The <u>User Data Gathering Interface (UDGI</u>): the UDGI gathers information directly from the users of CAPS projects participating in the assessment. The user data gathering tool is an online questionnaire structured both for single users and organizations. Through this tool, projects' users will provide their opinion regarding the output/services they use and their potential impacts. This tool will gather also some basic information about projects' users.

The UDGI will be not developed as a different tool from the SAT, it will be integrated and will constitute a relevant module of the SAT for gathering the perceived impact of projects outputs. CAPS projects will provide the link to their users in order to access the online questionnaire. Data gathered through users questionnaire may change over time. The projects can extract the answers of the users in different time frames and historicize the results. The project can also collect new information from users that are related to the new project phase or to the new output that the coordinator of the project has included in the toolkit.

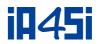

## 3. Video scenario – Impact4you platform

A video explaining in simple words, step by step, the usage of the Impact4you platform (<u>www.Impact4you.eu</u>) has been prepared. The video explains the aim of the platform and how the user can use the existing functionalities. The video is available here <u>http://www.impact4you.eu/impact4youVideo/story.html</u> and it will also be available to the user through the "About" page of the platform.

As the platform is a "living" tool, more functionalities and content will be added during the project lifetime. Hence, it was decided that a second version of the video will be prepared by the end of the project, when the Impact4you platform will be released in this final version.

### 3.1 Usage Scenario of the Impact4you platform

John is a student from Brussels. He studies at the University and he is very interested in knowing more on CAPS initiatives. He knows about Impact4you web platform from his recent discussion with representatives from the European Network of Living Labs of which he is a member.

By entering the platform www.impact4you.eu John initially views the home page of the platform (as depicted in Figure 2: Impact4you homepage)

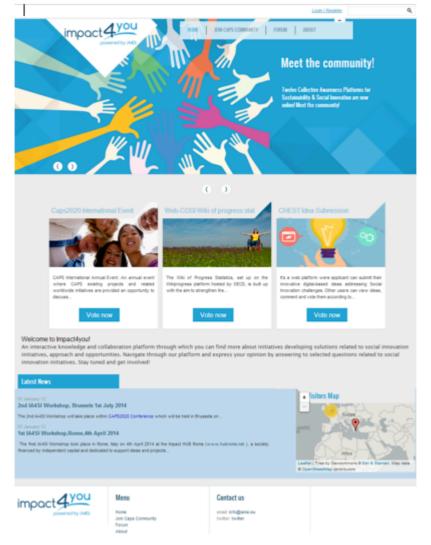

Figure 2: Impact4you homepage

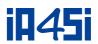

On the **top** of the home page John can view: The "Login/Register" option, through which he is redirected to the "User Login" window. If he has already been registered, he uses the fields' username and password for logging in. If not, he press the button "Create New account" and fills in the relevant data. After the completion of this procedure an informative e-Mail is sent to John email address and activates his user account. The "Request New Password" field is used for the creation of new password. If John has forgotten the password, he has to write the username or email address and press the relevant button "email new Password". The password will be sent by e-Mail to the specified address. Additionally, John can sign in by using his LinkedIn or Twitter account.

At the **bottom** of the home page John can view: The "Latest News" of the CAPs projects as well as an overview of the platforms' visitors per country through the map by passing the cursor above the relevant country. General information containing "Contact Us" is also available.

John reads the description of the CAPS outputs, which are available in the Home page and decides to express his opinion about one of them. By clicking the relevant button ("Participate now") he is being redirected to the relevant page where the description of the output is available along with the list of questions and the percentage of people answers (as depicted in Figure 3: Internal project's page). He reads the questions and answers them.

| CAPS2020 INTERNATIONAL EVENT                                                                                                    |                                           |
|----------------------------------------------------------------------------------------------------|-------------------------------------------|
| APS Interactional Annual Event: An annual event where CAPS existing projects and related worldwide initiatives are provided an opportunity to discuss ther information work with the conference here: http://caps2020.exi | Total<br>Total<br>Total<br>Total<br>Total |
| Is the event as structured in its 2014 edition of interest for you?                                                                                                    | as votas 1                                |

Figure 3: Internal project's page

John would like to know more about CAPS and he visits the relevant section "Join CAPS Community" where all CAPS are presented.

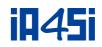

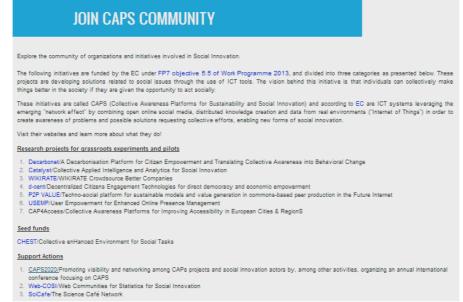

Figure 4: Join CAPS Community page

Additionally, John can participate to the forum section, and get in touch with CAPS project in order to exchange his ideas with other users. In order to do this, he has to login to the system

| impact you                                        | HOME JOIN CAPS COMM | UNITY FORU | M ABOUT   |
|---------------------------------------------------|---------------------|------------|-----------|
| powered by iA4Si                                  |                     |            |           |
| FORUMS                                            |                     |            |           |
|                                                   |                     |            |           |
| - LOC IN to post new content in the forum.        |                     |            |           |
| FORUM                                             | TOPICS              | POSTS      | LAST POST |
| General Dissousions<br>General Dissousions Forums |                     |            |           |
| Self Assesment Toolkit                            | 0                   | 0          | n/a       |

Figure 5: Forum page

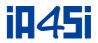

## 4. Video scenario – Self Assessment Toolkit

A video explaining step by step, the usage of the Self-Assessment Toolkit has been prepared. The video explains in simple words the toolkit functionalities and is available here https://www.dropbox.com/s/of4ixoztewpz2hq/IA4SI.mov?dl=0

### 4.1 Usage Scenario of the Self-Assessment Toolkit

The toolkit is accessible through the IA4SI project website <u>www.ia4si.eu</u> along with the video.

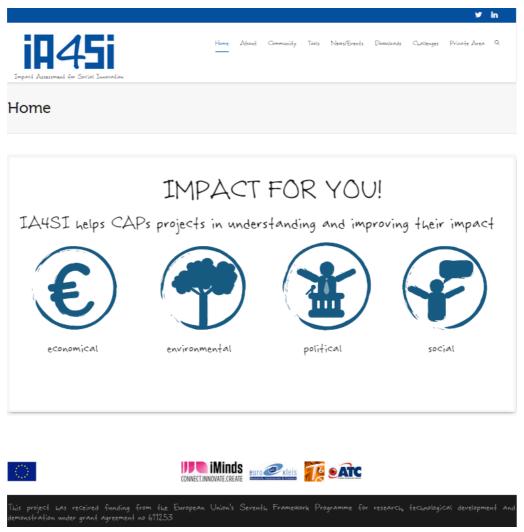

Figure 6: website Homepage

The tool will be mainly used by the CAPS projects' Coordinators, but project partners will also have to fill in some sections.

The first page of the toolkit includes a description of the toolkit, its objectives and functionalities.

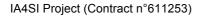

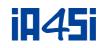

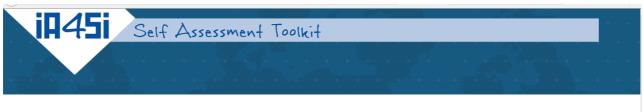

### Welcome to the IA4SI tool for impact self-assessment!

| For project coordinators<br>This toolkit enables you to assess the impact of your project. You will be requested to provide information abour<br>yourself. In order to do this, the toolkit combines the information you enter with the information entered by yo<br>This tool consists of 4 main sections, which are presented at the top of each page: INPUT, OUTPUT, IMPACTS | ur project partners and, once engaged in the assessment, your project users. |
|----------------------------------------------------------------------------------------------------|------------------------------------------------------------------------------|
| The areas of impact considered are also four: social impact, economic impact, environmental impact and politi<br>will be able to personalise your assessment by selecting the dimension most relevant for you. In this way, you w                                                                                                    |                                                                              |
|                                                                                                    |                                                                              |
| Input Outputs Impacts                                                                                                    | Assessment Reports                                                           |
| Social Political Economical Environment                                                                                                    |                                                                              |

The Tool is under development so, if you have any comments or feedback, we would be happy to receive this to help improve the process where necessary. To communicate your inputs,

Figure 7 Self-Assessment Toolkit welcome page

#### LOGIN

To access the toolkit, a username and password will be requested. IA4SI Staff provides users with a username and a password. If the user has not received the relevant credentials he/she can request them by using the email address <u>helpdesk@ia4si.eu</u>.

Click and explore your impact

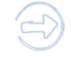

#### Figure 8 SAT: Access Button

#### Accessing the toolkit

| Access to Ia4SI<br>Fill out the form bolow, solect the application you want to access to and click on the login |  |
|----------------------------------------------------------------------------------------------------|--|
| button                                                                                                    |  |
| iMinds                                                                                                    |  |
|                                                                                                    |  |
| Selected Application: SelfAssessment Toolkit                                                                    |  |
| I can't identify my account                                                                                     |  |
|                                                                                                    |  |

Figure 9 SAT: Login Page

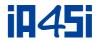

#### By logging in to the SAT, each CAPS project will find:

- a. a list of questions needed to be answered in order to assess impacts: some information will have to be provided by the projects themselves, while other will be precompiled by the IA4SI staff, thanks to the information gathered during the mapping of the projects
- b. some information derived from CAPS users about project performance
- c. the assessment of the project: once all the data is entered the SAT will visualize the result of the impact assessment in a concise and user-friendly way.

|    |       | $\Lambda \land \Lambda$ |        |              |               |           |       |                                                                               |
|----|-------|-------------------------|--------|--------------|---------------|-----------|-------|-------------------------------------------------------------------------------|
|    |       |                         |        | ( <b>f</b> ) |               |           |       | $\left(\frac{\Sigma \varepsilon' \cdot \tau}{\overline{\tau} \cdot 4}\right)$ |
| XX | Input | Output                  | Social | Economic     | Environmental | Polifical | Other | Assessment                                                                    |

| European Funded<br>Projects                       | Name of the project                                                                                                    | Impact Assessment for Social Innovati |  |  |  |  |
|---------------------------------------------------|----------------------------------------------------------------------------------------------------|---------------------------------------|--|--|--|--|
| <ul> <li>Relationships with other</li> </ul>      |                                                                                                    |                                       |  |  |  |  |
| projects <ul> <li>Stakeholders</li> </ul>         | Acronym                                                                                                    | IA4SI                                 |  |  |  |  |
| ▹ End Users                                       |                                                                                                    |                                       |  |  |  |  |
| <ul> <li>Management and<br/>monitoring</li> </ul> | What is/are the problem/s your project will address/contribute to solve?                                                                           |                                       |  |  |  |  |
| ▹ Base-Case Scenario                              | Social Innovation and especially digital social Innovation are emerging and relative new concept. Research is advancing in the area but there      |                                       |  |  |  |  |
| <ul> <li>Prioritise your impacts</li> </ul>       | impact assessment methodology forprjects and initiatives in the area. IA4Si is developing such a methodology, supporting CAPS project in assessing |                                       |  |  |  |  |

Figure 10 SAT: Inside the toolkit

#### **Navigation Elements**

The navigation interface is quite simple: the navigation elements are available on the main menu on the top of the page from which the user has access to all main sections.

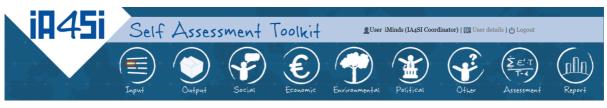

Figure 11 SAT: Main Navigation Menu

The toolkit consists of the following 9 sections:

- Input
- Output
- Impacts:
  - Economic

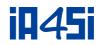

- o Environmental
- o Social
- o Political
- o Other
- Assessment
- Report

٠

Some of these sections are hidden when the user accesses the tool for the first time. They will appear according to the answers the user provides in the general section (when it will be requested to select the areas of impact relevant for his/her project). This functionality will be explained later.

When the user clicks on the main menu, a contextual submenu is displayed on the left of the page.

| Input Section   General Information  Duration and maturity  Consortium                                        | General Information                                                                                                    |
|----------------------------------------------------------------------------------------------------|----------------------------------------------------------------------------------------------------|
| <ul> <li>Previous engagement in<br/>European Funded<br/>Projects</li> <li>Relationships with other</li> </ul> | Name of the project                                                                                                    |
| projects <ul> <li>Stakeholders</li> <li>End Users</li> </ul>                                                  | Acronym                                                                                                    |
| <ul> <li>Management and<br/>monitoring</li> </ul>                                                             | What is/are the problem/s your project will address/contribute to solve?                                                                                                    |
| <ul> <li>Base-Case Scenario</li> <li>Prioritise your impacts</li> </ul>                                       | Social Innovation and especially digital social Innovation are emerging and relative new concept. Research is adva<br>impact assessment methodology forprjects and initiatives in the area. IA4Si is developing such a methodology, su<br>their social, economic, political and environmental impacts.720 |

Figure 12 SAT: Contextual Menu

The user has to answer to all the questions; if he/she leaves a question blank it will be considered 0 (zero) in the assessment. He/she can select the 'Not Applicable' value, if present, in order to prevent the value from being included in the assessment process.

At the bottom of each page, there is a "save and go to next page" button. When he/she clicks on that button the tool saves the information and moves on to the next section.

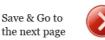

#### Figure 13 SAT: Save and go to next page button

#### The input section

The main aim of this section is to collect general information regarding CAPS projects (such as Duration and maturity, Consortium, Collaborations with other projects, Previous engagement in Digital Social Innovation initiatives, people employed), to identify the categories of their stakeholders, users and activities developed by them. This section also

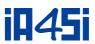

identifies whether (or not) the project is using other monitoring and risk assessment systems in addition to the reviews performed by the European Commission.

Please note that in the section General Information, the project is required to select its own areas of impacts in order to complete the data acquisition phase. This functionally gives the possibility to the user to personalize the self-assessment methodology by excluding some areas of impact seen as not relevant. The main navigation menu and the submenus will change according to the information selected. This activity is fundamental and will affect the overall assessment of the project.

#### The output section

The output page requires a listing of the outputs developed or to be developed by the project.

It is very important that the project identifies its outputs as the assessment is based on the impacts developed through the outputs of the project.

|               | Main Outputs                                   |                                                                                                    |                                                                                                    |                                                                                                    |                                                                                                    |  |  |
|---------------|------------------------------------------------|----------------------------------------------------------------------------------------------------|----------------------------------------------------------------------------------------------------|----------------------------------------------------------------------------------------------------|----------------------------------------------------------------------------------------------------|--|--|
| Main Output   |                                                |                                                                                                    |                                                                                                    |                                                                                                    |                                                                                                    |  |  |
| Which are the | e technological output                         | ts of your project? Please                                                                                              | e list them and describe                                                                                                    |                                                                                                    |                                                                                                    |  |  |
|               |                                                |                                                                                                    |                                                                                                    |                                                                                                    |                                                                                                    |  |  |
| 1. Name       | SAT                                            | Description                                                                                                    | Social innovation impact assessment will l                                                                                                    | Users 🕐                                                                                                    | 11                                                                                                    |  |  |
| 2. Name       | CEP                                            | Description                                                                                                    | The system constitutes a web based platfo                                                                                                    | Users 🕜                                                                                                    | 100                                                                                                    |  |  |
| 3. Name       | UDGI                                           | Description                                                                                                    | The User Data Gathering Interface is a too                                                                                                    | Users 🕐                                                                                                    |                                                                                                    |  |  |
| Add Row       |                                                |                                                                                                    |                                                                                                    |                                                                                                    |                                                                                                    |  |  |
|               | Which are the<br>1. Name<br>2. Name<br>3. Name | Which are the technological output       1.     Name       SAT       2.     Name       CEP       3.     Name       UDGI | Which are the technological outputs of your project? Please         1.       Name         2.       Name         CEP       Description         3.       Name       UDGI | Which are the technological outputs of your project? Please list them and describe         1. Name       SAT       Description       Social innovation impact assessment will 1         2. Name       CEP       Description       The system constitutes a web based platfo         3. Name       UDGI       Description       The User Data Gathering Interface is a too | Which are the technological outputs of your project? Please list them and describe         1. Name       SAT       Description       Social innovation impact assessment will 1       Users ()         2. Name       CEP       Description       The system constitutes a web based platfo       Users ()         3. Name       UDGI       Description       The User Data Gathering Interface is a too       Users () |  |  |

Figure 14 SAT: Output definition

To fill in the requested information the user has to click on the "add row button" in order to insert each output and specify the name, a short description and the number of active users.

Please note that some questions show a question mark icon at the left of the question. By moving the cursor over the icon, a description of that question will appear in order to help users to fill in the data.

The "user's field" has a question mark icon, if they move the cursor over it a short description will appear in a blue box.

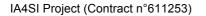

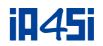

| Output Section  Main Outputs | Main Outputs |                                                                                    |      |             |                                            |                                                                                                    |  |  |  |
|------------------------------|--------------|------------------------------------------------------------------------------------|------|-------------|--------------------------------------------|----------------------------------------------------------------------------------------------------|--|--|--|
|                              | Main         | Main Output                                                                        |      |             |                                            |                                                                                                    |  |  |  |
|                              | Whi          | Which are the technological outputs of your project? Please list them and describe |      |             |                                            |                                                                                                    |  |  |  |
|                              | 1.           | Name                                                                               | SAT  | Description | Social innovation impact assessment will l | Users 👔 11                                                                                             |  |  |  |
|                              | 2.           | Name                                                                               | CEP  | Description | The system constitutes a web based platfo  | - SelfAssessment Toolkit Help -<br>Users Effective Users, indicate ho<br>effective users use this outp |  |  |  |
|                              | 3-<br>Add F  | Name                                                                               | UDGI | Description | The User Data Gathering Interface is a too | Users 🕡                                                                                                |  |  |  |

#### Figure 15 SAT: Toolkit pop up information and definition

If the user wants to remove one output he/she has to click on the "delete button" displayed to the right of each row.

#### Economic impact

The economic impact section is divided into four main sections:

- Questions on the economic impact of each OUTPUT
- Impact on Users' Economic empowerment
- Impact on the economic value generated by the project
- Impact on ICT driven innovation

The first section automatically shows the name of each output defined in the Output section.

The questions, repeated for each output, aim at capturing the economic value of each output.

The second section of the economic impact is aimed at analysing the contribution of CAPS projects in supporting users in maximizing their incomes and minimizing their costs.

The questions can be divided in two different areas: "Impact on access to finance" and "Impact on entrepreneurship and income generation for the users".

The third section is aimed at assessing the economic impact developed by the CAPS projects through their outputs. The area is divided into three areas: "Economic results", "Business models", "Competitiveness and exploitation".

The fourth section of the economic impact aims at assessing the impact of the CAPS projects in terms of developing innovations, and consists of: "Product innovation", "Process innovation", "Organizational innovation" and "User-driven and open innovation".

#### Environmental impact

IA4SI has identified four areas of environmental impact relevant to the CAPS projects:

- Greenhouse gases emissions (including energy efficiency and production of energy from renewable sources)
- Air Pollution related to transport
- Waste
- Sustainable consumption of goods and services
- Biodiversity

IA4SI Project (Contract n°611253)

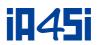

The toolkit shows these 5 sections and another at the beginning of the environmental impact area providing entry questions. The user can select the subcategory/s in which its project develops impact/s. The questions presented here mainly use a Likert scale or require number/percentage values.

#### Social impact

Social impact index is articulated in the following 6 sub-categories:

- 1) Impact on community building and empowerment
- 2) Impact on information
- 3) Impact on ways of thinking and behaviors
- 4) Impact on education and human capital
- 5) Impact on science and academia

#### Political impact

Political impact index is articulated in two sub-categories:

- 1. Impact on civic and political participation
- 2. Impact on polices and institutions

#### Other

The section called "Other" is aimed at identifying any other impact not addressed or identified by IA4SI in the previous sections and unexpected impacts. This section shows two open and qualitative questions.

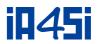

## 5. Conclusions

This document presented the scenarios of the videos implemented for the Impact4you platform and the Self-Assessment toolkit. The main aim of these videos is to help users to understand and use the respective functionalities.

Although this document describes the scenarios of the videos implemented for the initial version of the tools, it is expected that subsequent refinements will be applied through the implementation phases of the tools according to a feedback loop connecting the testing and evaluating the tools with the implementation team.

In this context, an updated version of both videos will be released in its final version at the end of the project.